# **Chapter 12: Traversing Data Using JQuery**

## **12.0.1 Objectives**

This unit introduces the basics of the jQuery library. Many webpages today use jQuery to create interactive features, and familiarity with jQuery will allow students to understand a large number of programming resources on the internet. Students will learn the concept of a jQuery selection, and use jQuery methods and events to create a simple interactive program.

# **12.0.2 Topic Outline**

- 12.0 Chapter Introduction
	- 12.0.1 Objectives
	- 12.0.2 Topic Outlines
	- 12.0.3 Key Terms
	- 12.0.4 Key Concepts

#### 12.1 Lesson Plans

- 12.1.1 Suggested Timeline
- 12.1.2 CSTA Standards
- 12.1.3 Lesson Plan I using the Timer () program.
- 12.1.4 Lesson Plan II on traversing an array.

# **12.0.3 Key Terms**

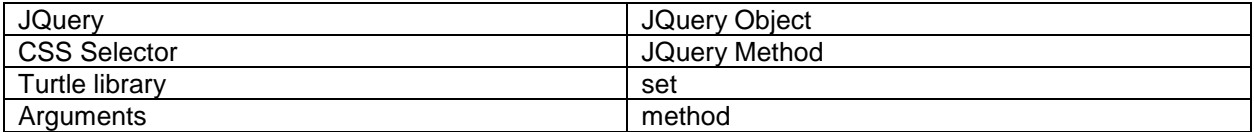

# **12.0.4 Key Concepts**

#### **Introduction to jQuery**

JQuery is the most popular library used in web pages because it is a convenient way to examine and alter visual elements. Here is an example using jQuery.

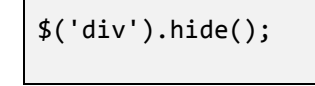

Each use of jQuery has three steps:

- 1. A CSS Selector is used to find a set of elements on the page.
- 2. A jQuery Object is created representing the set of elements.
- 3. A jQuery Method is called to do some operation on the set of elements.

In this example, 'div' is the CSS selector, \$('div') is the jQuery object, and .hide() is the jQuery method. This line of jQuery code means: "Find all the <div> elements on the page and then hide them."

Querying databases involves a three-step process of finding, gathering, and manipulating. JQuery applies this database technique to the interface elements of an HTML page, treating a single page as a database.

## **Creating jQuery Objects with \$**

The function that creates jQuery objects is the most important function in the jQuery library. Because it is used so often, the jQuery library provided a short and unusual name for this function: \$. Although it may look strange, \$ is just a regular function name that happens to use a symbol.

A jQuery object holds a set of elements: the set may contain zero, one, or multiple elements on the page. Here are some example uses of \$:

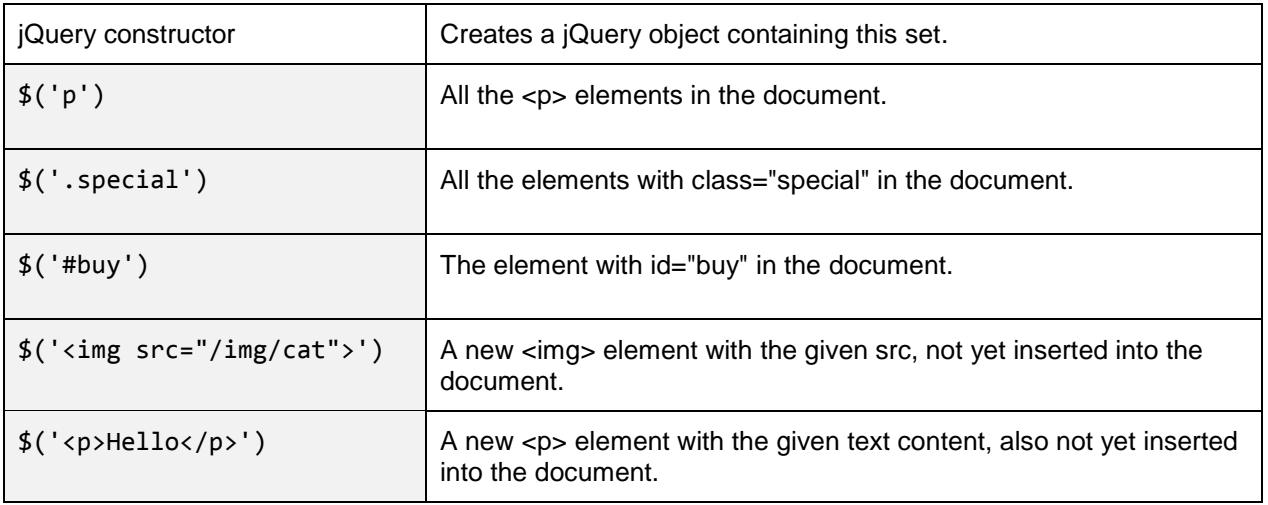

The CSS selector language used to find elements with \$ is the same language used in CSS, so anything you learn about CSS selectors can also be used in jQuery. If no elements match a selector, the function returns the empty set.

The \$ function can also create elements using HTML syntax (such as in the last two examples above). In this case, it returns a set containing one newly-created element, not yet placed in the visible document.

A jQuery object has a .length attribute that gives the size of the set. For example you can use the expression  $\frac{6}{p}$ . length to count the number of <p> elements in the document.

#### **Using jQuery Objects**

There are a number of methods that can be used to operate on any jQuery object. Some examples:

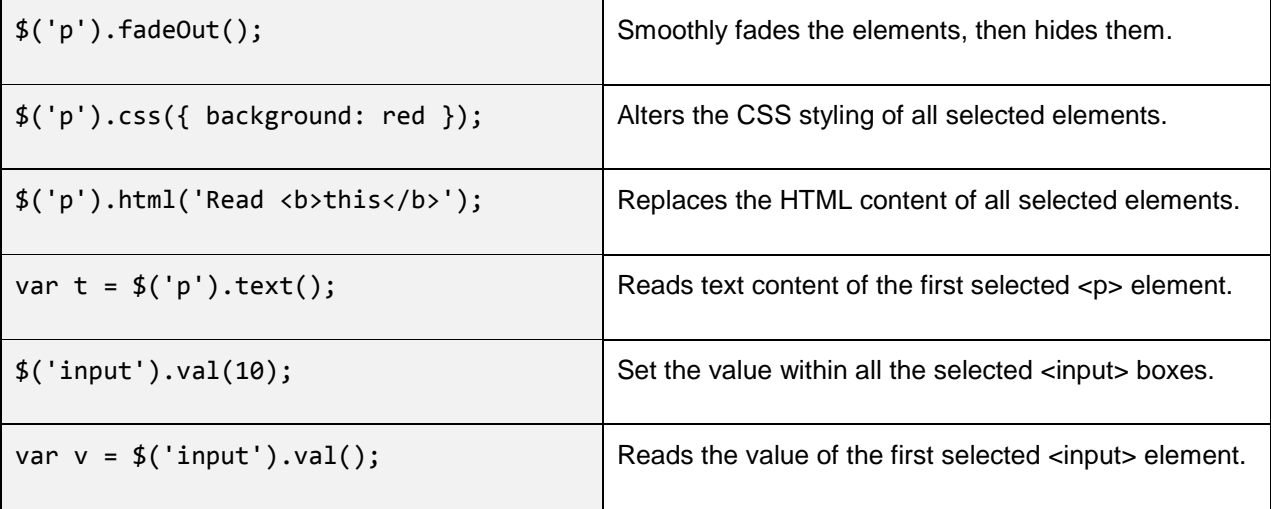

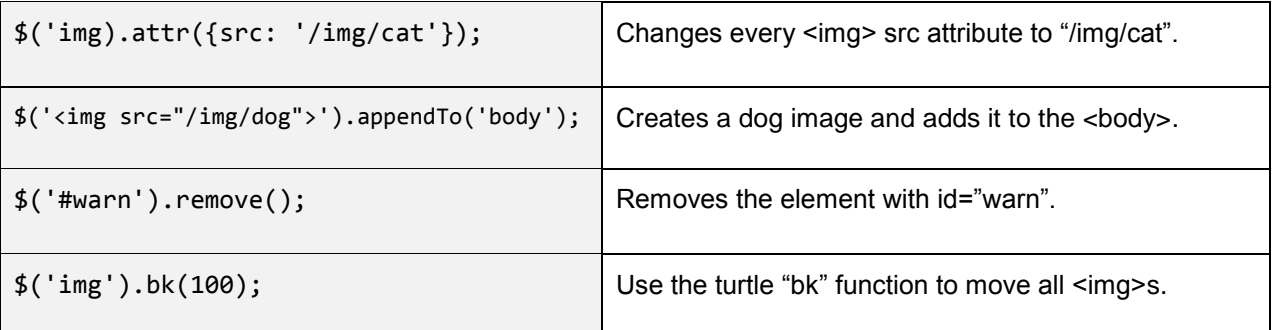

Students who have used Pencil Code will find jQuery familiar because every Pencil Code turtle is a jQuery object. The Pencil Code turtle library is an extension to jQuery that adds a number of turtle methods such as "pen", "fd", "bk", "rt", and "moveto" to the set of jQuery methods. Programmers can use these methods to move any visual element on the screen.

The main turtle can be accessed using the jQuery call \$('#turtle'), so the CoffeeScript program "fd 100" from the very first section of this book is the same as JavaScript and jQuery program \$('#turtle').fd(100).

#### **Experimenting with jQuery**

It is helpful for students to experiment with individual jQuery methods. Using the "gear" menu, they can create a Pencil Code project that includes the following HTML.

```
<html>
 <body>
    <h1>My favorite things</h1>
    <p>Pizza: <img src="/img/pizza"></p>
    <p>Watermelon: <img src="/img/t-watermelon"></p>
 </body>
</html>
```
There are enough elements in this document to try each of the jQuery examples above. Students can enter the jQuery code directly into the "Test panel" on the right pane of Pencil Code, or they can enter the code to run in a JavaScript or CoffeeScript program on the left.

There are two things to notice with jQuery:

- 1. Changes are usually made as soon as you run the code, although some changes can be animated over time.
- 2. Although the changes you make affect the visible document, they do not change the HTML of the program itself.

The HTML in a program is the "starting state" of the HTML page. Once a program adds, removes, or alters elements, it can end up looking different from the HTML page the programmer originally wrote - but if the program is run, it will start with the original HTML.

#### **Using jQuery to Provide Dynamic Output**

JQuery is useful for creating user interfaces with a screen of dynamic output that changes over time. For example, with jQuery, you can keep a timer and update a number every second. Here is a JavaScript program that does this.

```
$('<h1>Countdown</h1>').appendTo('body');
$('h1').css({textAlign: 'center'});
var count = 10;
forever(1, function() {
$('h1').html(count);
count -=1;if (count \langle \theta \rangle {
    $('h1').html('blast off!');
    stop();
}
});
```
This program uses "forever" to set up a function that is called once per second until stop() is called. Here is an explanation of each of the jQuery calls in the program.

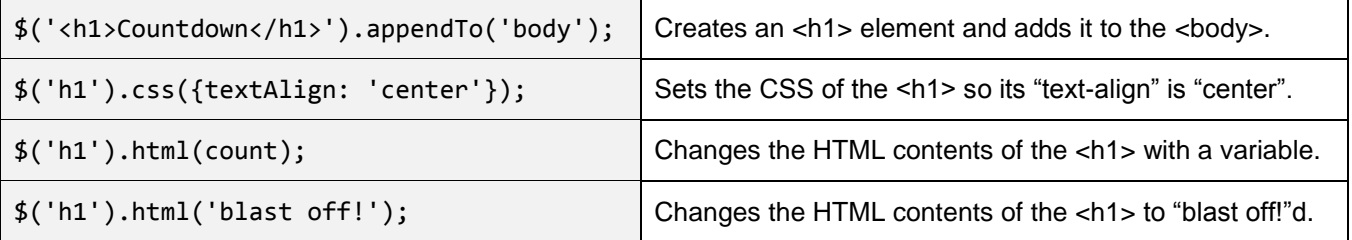

jQuery allows a program to provide real-time information on the screen by updating the contents of any visual element.

#### **Using jQuery Events to Collect User Input**

In previous sections of this manual, input was collected by handling clicks in on-screen buttons. JQuery makes it simple to collect input events on any set of elements using the ".on" method. Here is an example.

\$('h1').on('click', function(e) { log('You clicked on an h1'); }

The first argument of the "on" method is the event name and the second argument is the event handler function. These event handlers are the same as those used since Chapter 3. The main difference here is that it is easy to connect the same event handler to a whole set of elements at once. It is also easy to handle events other than the "click" event. Here is a partial list of events that can be handled this way.

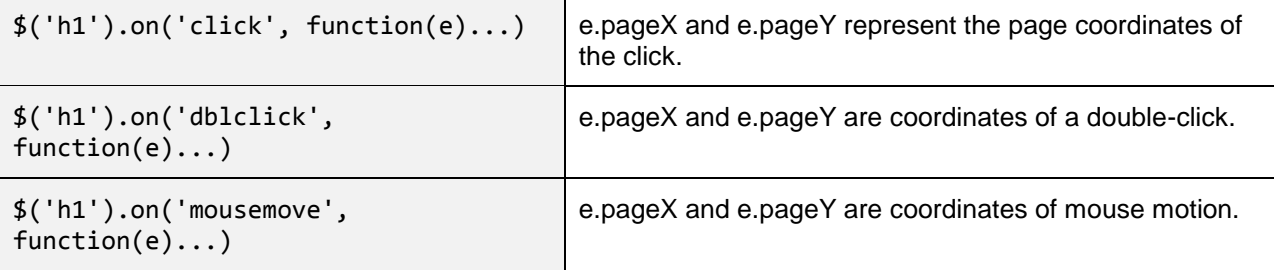

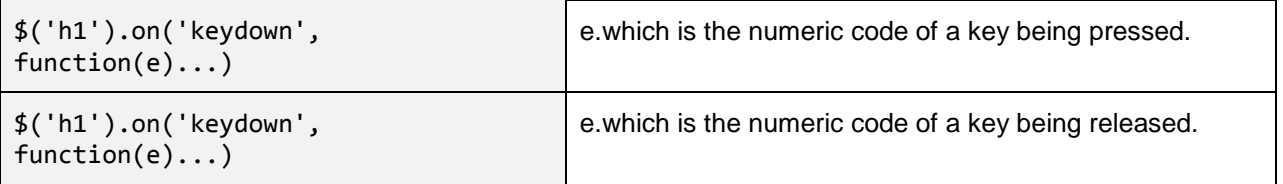

Many other events can be captured; their names and descriptions can be found on the Web.

#### **Combining Input and Output with jQuery**

Students can create useful interactive interfaces by combining input and output with jQuery. For example, the program below combines an on('click') event handler with .rt and .attr so that the image is spun and switched whenever it is clicked.

```
var trees = [
'/img/elm-tree',
 '/img/maple-tree',
 '/img/pine-tree',
 '/img/cypress-tree',
'/img/oak-tree'
];
$('<img src="/img/tree">').appendTo('body');
$('img').on('click', function() {
 $('img').rt(360);
$('img').attr('src', random(trees));
});
```
# **12.1.1 Suggested Timeline: 1 55-minute class period**

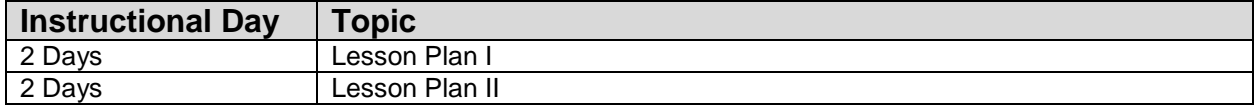

# **12.1.2 Standards**

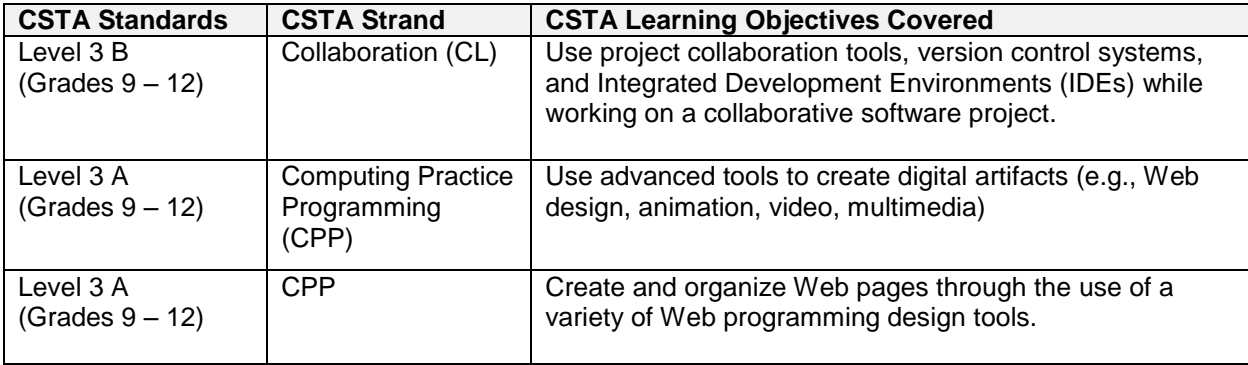

# **12.1.3 Lesson Plan I**

This lesson plan focuses on designing programs using JQuery commands using the timer program.

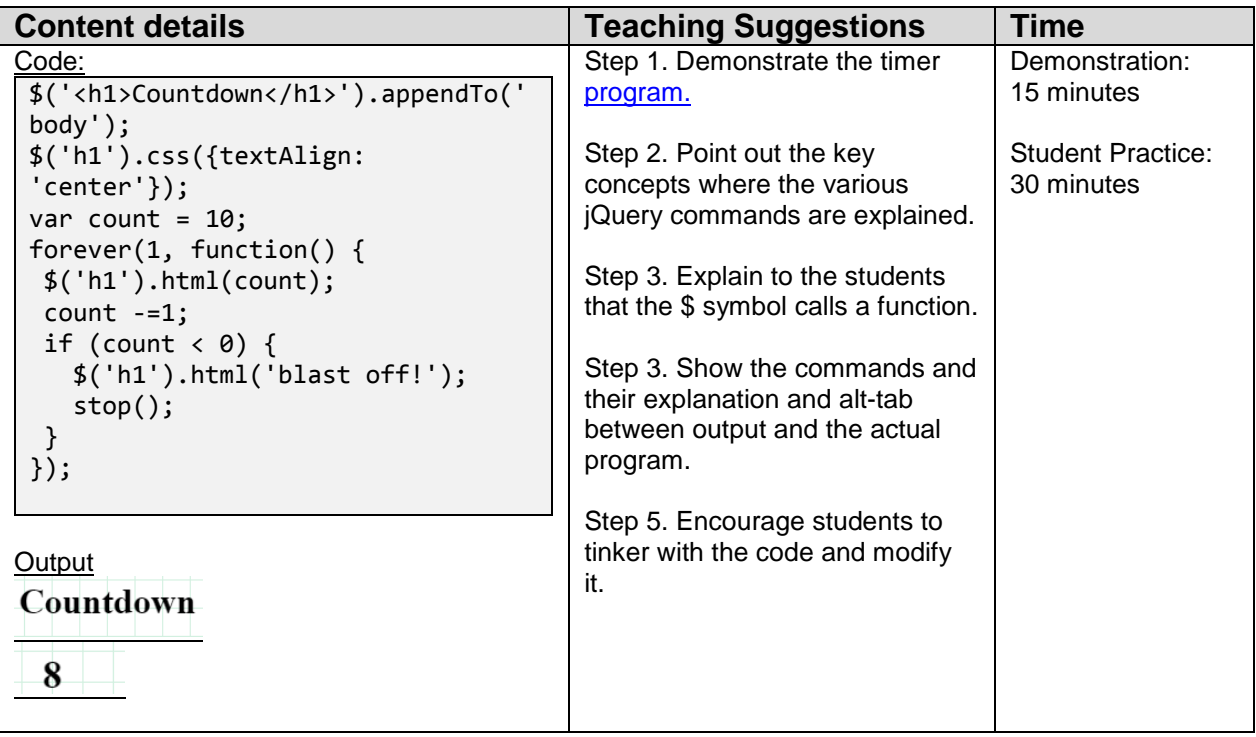

# **12.1.4 Lesson Plan II**

This lesson plan demonstrates the power of JQuery for traversing data stored in arrays. It addresses traversal and showing data storage in 1D Arrays.

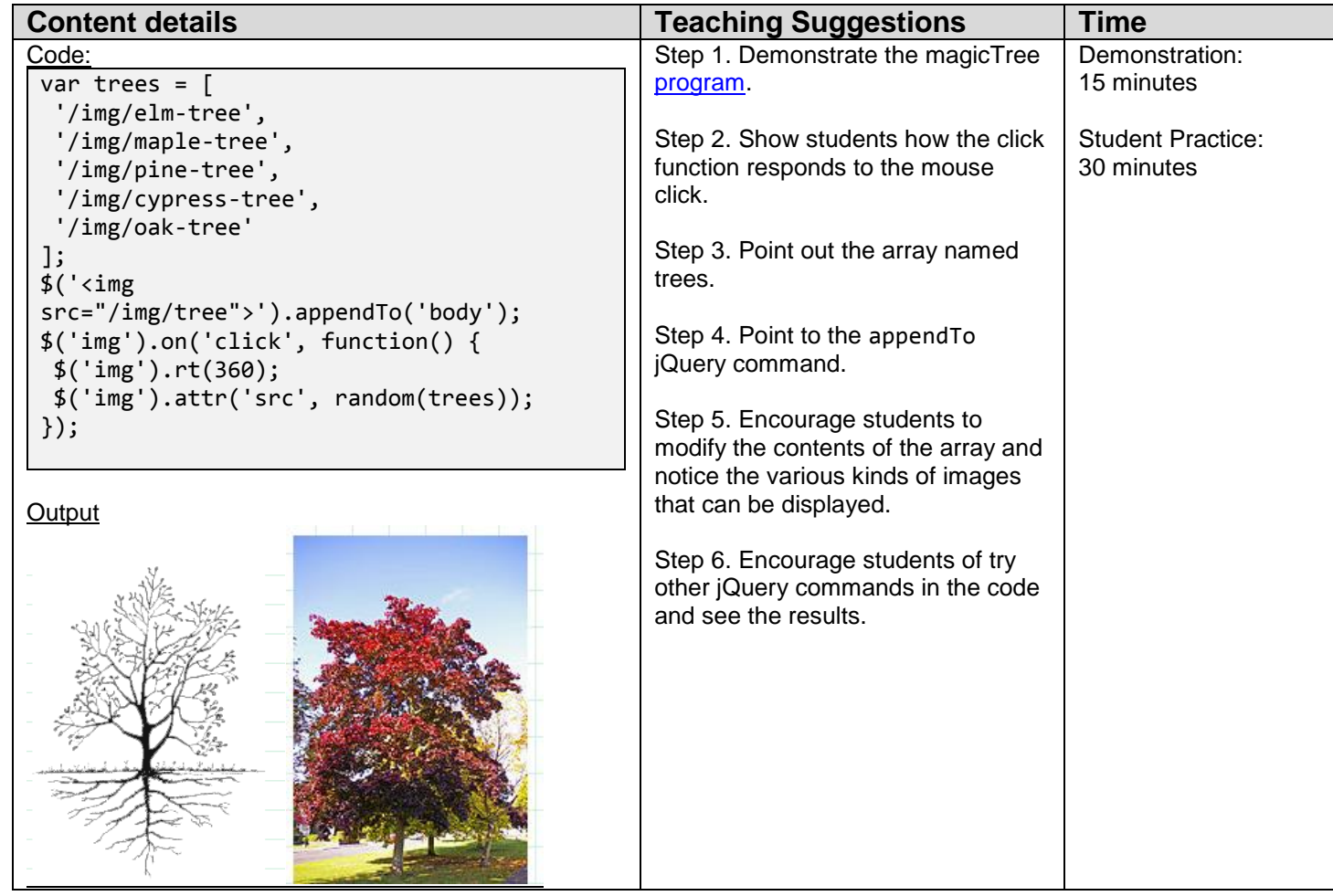